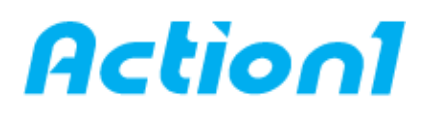

> visit [www.action1.com](file:///C:/Users/Alex%20Vovk/AppData/Local/Microsoft/Windows/INetCache/Content.Outlook/6E1IG7JN/www.action1.com) to get more free reference guides

# **Remove local group member – Quick Reference Guide**

*Remotely removes user from local Administrators group or any other local group*

You can limit the ability of users to perform certain actions by adding or removing the user from being a member of groups. Each group has its own default rights and permissions. When a user is a member of a group, the user will be assigned the rights and permissions of the group to them. A right authorizes a user to perform certain actions on a computer, such as backing up files and folders or shutting down a computer. A permission is a rule that is associated with an object (usually a file, folder, or printer), and it regulates which users can have access to the object and in what manner. This tutorial will show you how to remove local group member on Windows 10.

### **1. Remove Groups from Users from Users folder in Local Users and Groups:**

1. Press the Win+R keys to open Run, type lusrmgr.msc into Run, and click/tap on OK to open Local Users and Groups.

2. Click/tap on Users in the left pane of Local Users and Groups.

3. Right click or press and hold on the user name (ex: "Brink2") you want to remove groups from, and click/tap on Properties.

4. Click/tap on the Member Of tab, select the group (ex: "Administrators") you want to remove, and click/tap on the Remove button.

5. Click/tap on OK.

6. When finished, you can close Local Users and Groups if you like.

### **2. Remove Users from Groups from Groups folder in Local Users and Groups:**

1. Press the Win+R keys to open Run, type lusrmgr.msc into Run, and click/tap on OK to open Local Users and Groups.

2. Click/tap on Groups in the left pane of Local Users and Groups.

3. Right click or press and hold on the group name (ex: "Administrators") you want to remove users as members of, and click/tap on Properties.

4. Select a user name (ex: "Brink2") you want to remove as a member, and click/tap on the Remove button. 5. Click/tap on OK.

6. When finished, you can close Local Users and Groups

### **3. Remove User from Group in Command Prompt:**

1. Open an elevated command prompt.

2. Type the command below into the elevated command prompt, and press Enter.

- net localgroup "Group" "User" /delete
- Note:

Substitute Group in the command above with the actual name of the group (ex: "Administrators") you want the user to no longer be a member of.

Substitute User in the command above with the actual name of the user account (ex: "Brink2") you want to no longer be a member of the group.

For example: net localgroup "Administrators" "Brink2" /delete

3. When finished, you can close the elevated command prompt if you like.

## **4. Remove User from Group in PowerShell:**

1. Open an elevated PowerShell.

2. Type the command below into the elevated PowerShell, and press Enter.

Remove-LocalGroupMember -Group "Group" -Member "User" Note:

Substitute Group in the command above with the actual name of the group (ex: "Administrators") you want the user to no longer be a member of.

Substitute User in the command above with the actual name of the user account (ex: "Brink2") you want to no longer be a member of the group.

For example: Remove-LocalGroupMember -Group "Administrators" -Member "Brink2"

3. When finished, you can close the elevated PowerShell if you like.

**[Action1](https://www.action1.com/free_edition.html?refid=netqsgsrc)** is a Cloud-based lightweight endpoint security platform that discovers all of your endpoints in seconds and allows you to retrieve live data from the entire network using plain English queries, with a Google-like experience, right in your web browser. Sign up for **Action1 Free Edition** to explore the platform first hand.

**\_\_\_\_\_\_\_\_\_\_\_\_\_\_\_\_\_\_\_\_\_\_\_\_\_\_\_\_\_\_\_\_\_\_\_\_\_\_\_\_\_\_\_\_\_\_\_\_\_\_\_\_\_\_\_\_\_\_\_\_\_\_\_\_\_\_\_\_\_\_\_\_\_\_\_\_\_\_\_\_\_\_\_\_\_\_\_\_\_**

Consider using Action1 to [remove local group member](https://www.action1.com/p/Free-Remove-Local-Group-Member-101.html) if:

- You need to perform this action on multiple (hundreds or even thousands) computers simultaneously.
- Some of your endpoints are laptops not connected to corporate network at all times.

Copyright(C) **Action1 Corporation**. All rights reserved. Address: 337 Garden Oaks Blvd, Suite 36066, Houston, Texas 77018-5501. Phone: 1-346-444-8530